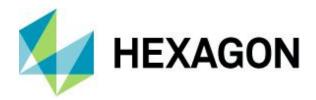

# **Release Guide**

GeoMedia GI Toolkit 2020

Version 16.6 15 October 2019

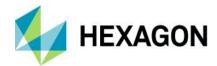

# Contents

| About This Release              | 3 |
|---------------------------------|---|
| New Platforms                   | 3 |
| GeoMedia Desktop                | 3 |
| Oracle                          | 3 |
| SQL Server                      | 3 |
| New Technology                  | 3 |
| General                         |   |
| Licensing                       | 3 |
| System Requirements             | 4 |
| System Requirements Notes       | 5 |
| Issues Resolved (16.5 Update 1) | 5 |
| Issues Resolved (16.6)          | 7 |
| Deprecated                      | 7 |
| Contact Us                      | 8 |
| About Hexagon                   | 8 |
| Copyright                       |   |

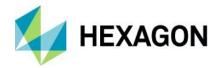

### **About This Release**

This document describes the enhancements for GeoMedia GI Toolkit 2020. Although the information in this document is current as of the product release, see the Hexagon Geospatial Support website for the most current version.

This release includes both enhancements and fixes. For information on new features, see the New Technology section. For information on fixes, see the Issues Resolved section.

This document is only an overview and does not provide all the details about the product's capabilities. See the online help and other documents provided with GeoMedia GI Toolkit for more information.

GeoMedia GI Toolkit is a general-purpose set of productivity tools designed to extend the capabilities of GeoMedia Desktop in data capture, data management, and cartographic product generation. It provides capabilities to manipulate features and attributes; provides rule-based validation; controls graphical displays, views, windows, and legends; generates reports; manages data exports; populates attributes and metadata; and clips and merges features.

### **New Platforms**

### GeoMedia Desktop

GeoMedia Desktop 2020 is required for this release.

### **Oracle**

Oracle 18c is now supported.

### **SQL Server**

SQL Server 2017 is now supported.

## **New Technology**

#### General

### Licensing

A new product license is required for the 2020 release. The latest Geospatial License Administration tool should be downloaded and used for this release.

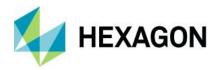

# **System Requirements**

| Computer/ Processor                          | 64-bit: Intel 64 (EM64T), AMD 64, or equivalent                                                                                                    |  |
|----------------------------------------------|----------------------------------------------------------------------------------------------------|--|
| Memory (RAM)                                 | 4 GB minimum, 8 GB recommended                                                                                                    |  |
| Disk Space                                   | <ul> <li>10 GB for software</li> <li>Data storage requirements vary by mapping project<sup>1</sup></li> </ul>                                                                                                    |  |
| Peripherals                                  | Software security (Hexagon Geospatial Licensing 11.14.0) requires the following:  • Ethernet card                                                                                                    |  |
| Operating Systems <sup>2</sup>               | <ul> <li>Windows® 10.0 Professional (64-bit)</li> <li>Windows Server® 2016 (64-bit)²</li> <li>Windows Server® 2019 (64-bit)²</li> </ul>                                                                                                    |  |
| Virtual Server and<br>Virtual App Technology | <ul> <li>VMware ESX 5.1</li> <li>Oracle VM Virtual Box</li> <li>XenApp 7.6</li> </ul>                                                                                                    |  |
| Database Server<br>Engines                   | <ul> <li>Oracle® Server 11g, 32-bit and 64-bit, at least version 11.2.0.4</li> <li>Oracle Express 11g, at least version 11.2.0.4</li> <li>Oracle® Server 12.1</li> <li>Oracle® Server 12.2</li> <li>SQL Server® 2012, 64-bit</li> <li>SQL Server® Express 2012</li> <li>SQL Server® 2014, 64-bit</li> <li>SQL Server® 2014 Express</li> <li>SQL Server® 2016, 64-bit</li> <li>SQL Server® 2016 Express</li> <li>SQL Server® 2017, 64-bit</li> <li>SQL Server® 2017, 64-bit</li> <li>SQL Server® 2017 Express</li> </ul> |  |

15 October 2019

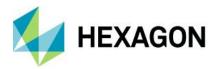

| Database Client<br>Engines | <ul> <li>Oracle Client 11g, 32-bit<sup>3</sup></li> <li>Oracle Client 12.1, 32-bit<sup>3</sup></li> </ul> |
|----------------------------|----------------------------------------------------------------------------------------------------|
|                            | Oracle Client 12.2, 32-bit <sup>3</sup>                                                                   |
|                            | SQL Server Native Client 10.0 or higher <sup>4</sup>                                                      |

### System Requirements Notes

- <sup>1</sup> Disk I/O is usually the slowest task in geospatial data processing. Faster hard disks improve productivity. Reading data from one disk, writing temporary data to a second disk, and writing data to a third disk improves performance. Disk arrays improve productivity but some RAID options slow performance. Network disk drives are subject to network limitations.
- <sup>2</sup> GeoMedia runs on 64-bit systems in 32-bit emulation mode.
- <sup>3</sup> Oracle Data Access Components (ODAC) is required if using the Feature Accessor option for Oracle in the PublishIFC utility, or if using the Database Utilities utility to manage an Oracle warehouse. ODAC is typically delivered by the Oracle Client Administrator installer, but not by the Oracle InstantClient installer. ODAC contains many components, of which PublishIFC requires the Oracle Data Provider for .NET, and Database Utilities requires the Oracle Provider for OLEDB.
- <sup>4</sup> The SQL Server Native Client 10.0 or higher is needed for the Database Utilities utility to automatically create the correct GeoMedia metadata for date, time, and datetime2 data types when using a SQL Server or SQL Server Spatial warehouse. You may get SQL Server Native Client 10.0 or higher from the corresponding Microsoft websites. If the SQL Server Native Client is not installed on the system, you will need to manually choose Date as the data type from the dropdown combo box for these data types in the Feature Class Properties dialog and set the format properly.

# Issues Resolved (16.5 Update 1)

| CR#      | Summary                                                                                                    | Description / How to Reproduce                                                                                                    |
|----------|----------------------------------------------------------------------------------------------------|----------------------------------------------------------------------------------------------------|
|          | Edit Metadata results in "Out of Memory Error"                                                                                                    | GI Toolkit Edit Metadata results in "Out of Memory Error". This issue also appears when using version 14 and 16.                                                                                                    |
| 00024923 |                                                                                                    | Running 'Edit Metadata' on a large set of data using an Oracle connection produces an 'Out of Memory' error message part way through the process. Error is produced at approximately 3.4 GB of memory. Consequently, not all the features in the connection receive the metadata, a PMBR is not then created and GeoMedia must be restarted. |
|          | Typically, the Edit Metadata has no issues but for large numbers of features this issue appears. An approximate threshold for the error when processing around 120,000+ features in the entire connection at once. |                                                                                                    |
| 00027319 | Legend Preferences displays "Invalid procedure call or argument" error and Change                                                                                                    | GI Toolkit Legend Preferences displays "Invalid procedure call or argument" error and Change Attribute Value displays "OpenLogFile: Exception has been thrown by the target of an invocation" error                                                                                                    |

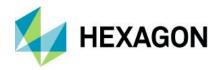

| CR#      | Summary                                                                                                    | Description / How to Reproduce                                                                                                    |
|----------|----------------------------------------------------------------------------------------------------|----------------------------------------------------------------------------------------------------|
|          | Attribute Value displays "OpenLogFile: Exception" error                                                       |                                                                                                    |
| 00004147 | Data Clip errors out with<br>"OpenLogFile:Exception"                                                          | Data Clip errors out with Oracle or FGDB data if ISSG is on the machine. When trying to use the data clip from GIToolkit with an Oracle or FGDB source, it results in an error. Dataclip command errors on the Oracle feature names with the period in them.                                                                                                    |
| 00029498 | GI Toolkit Preferences results in "Invalid procedure call or argument"                                        | GM GIToolkit Preferences cmd results in "Invalid procedure call or argument".                                                                                                    |
| 00029640 | Export Features to Shapefile fail to honor settings from Advanced Collection Set MGCP Defaults tool utility   | Shape files created by GI Toolkit, Export Features command ignore MGCP Defaults settings and do not create required fields for FCODE and UID.  User has used the GeoMedia Advanced Collection, Set MGCP Defaults tool / utility to set the Settings Type to the "MGCP Defaults" option. Using the MGCP Defaults type option automatically sets various output attribute field options needed for MGCP format.  The user notes that the expected FCODE and UID attribute fields are not exported and populated to output shapefiles produced by the GI Toolkit tab, Export Features command. The FCODE and UID fields do not appear at all in the exported data despite the settings used in the Set MGCP Defaults tool in GeoMedia Advanced Collection. |
| 00029545 | Export to Shapefile dialog clicking on the Browse button doesn't display a dialog to choose the export folder | Using GIToolkit Export Features command if Shapefile is selected the user is unable to browse for an Export folder. On the Export to Shapefile dialog clicking on the Browse button doesn't display a dialog to choose the export folder.                                                                                                    |
| 00005194 | GITK Feature merger dialog<br>defaults to *.ini file for Attribute<br>Exclusion Definition file               | Feature merger dialog defaults to *.ini file for Attribute Exclusion Definition file and the delivered files with GIPSDataPack 2014 are *.txt.                                                                                                    |
| 00018683 | SRS Manager, can't delete<br>Symbol Set in SRS even after<br>deleting the rules                               | Unable to delete Symbol sets out of SRS. Customer first deletes the rules for a particular Symbol set. But delete of Symbol set brings up message "Unexpected". Every single Symbol must be deleted first out of the Symbol Set. Then the Symbol Set can be deleted.                                                                                                    |
| 00016318 | Modify Area By Face results in errors                                                                         | Modify Area By Face command results in several errors:                                                                                                    |
| 00014360 |                                                                                                    | "GetConnectionFromDBPath: -2147467259, Unable to get the GDatabase property if the connection was never opened. Please connect and try again."                                                                                                    |
|          |                                                                                                    | "UpdateFaces:91, Object variable or With block variable not set."                                                                                                    |
| 00014956 | Modify Area by Face<br>command does not work with<br>legend entries from a closed<br>connection               | GeoMedia GI Toolkit Modify Area by Face command does not work when there are legend entries from a closed connection (even if those features are set to locatable off).                                                                                                    |
| 00014932 | Select Cancel on second Data<br>Clip dialog doesn't redisplay                                                 | I brought up the Data Clip dialog and filled out the "main" dialog using the Active Legend, Retain Original Primary Key as, Clip and Copy Inside Area, Select Feature Class (tileref_tileref, tile_name, etc.) and Output Mode = Create New Feature. I selected the OK button and a secondary dialog was displayed with 2 check box options (1) Adjust primary keys sequentially (modifies schema of Source Connection) and (2) Detect and remove duplicate features. I selected the Cancel button to go back to the previous dialog, however it didn't dismiss the                                                                                                    |

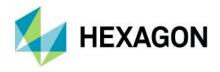

| CR#                                                                | Summary                                                                                                    | Description / How to Reproduce                                                                                                    |
|--------------------------------------------------------------------|----------------------------------------------------------------------------------------------------|----------------------------------------------------------------------------------------------------|
|                                                                    |                                                                                                    | dialog and return to the previous but instead proceeded to perform the data clip as if I had selected the OK button.                                                                                                    |
| 00010874                                                           | Customize Ribbon dialog does<br>not display GI Toolkit Data Clip<br>cmd when adding new<br>tab/group                                                                                                    | The Data Clip cmd is not available in the GI ToolKit list of commands when trying to create a new Tab/Group in the Customize Ribbon dialog. It is available in the GI Toolkit tab list of commands in the in the Customize Ribbon dialog.                                      |
| Data Clip fails to output records with different coordinate system | records with different                                                                                                    | When clipping features, if the feature being used as the clipping feature is in a different coordinate system than the features being clipped, the tool does not clip the features and it results in a blank GM Access Warehouse.                                              |
|                                                                    | For example, the coordinate system of clipping feature is in the Mercator projection and the Coordinate System of the features being clipped are in the WGS84 Geographic non projected coordinate system. The clipping process runs without an error being generated, but the results is an empty GM Access Warehouse. |                                                                                                    |
| 00029312                                                           | Schema Rules Symbols –<br>Symbols – Missing Color Table                                                                                                    | In the GIToolkit SRS SchemaRulesSymbols tab and editing a feature symbology the color table is not attached/loaded if running on a German operating system. The user then has to load/attach the color table to the feature manually. This doesn't occur on an English system. |
| not import XML file                                                | Schema Rules Symbols does                                                                                                    | GM GIToolkit Schema Rules Symbols utility does not import XML file exported from SRS on German system.                                                                                                    |
|                                                                    | not import XML file exported from SRS on German system                                                                                                    | Export the delivered MGCP4x.srs into XML. Then Import the exported *.xml data into a new SRS file. None of the SRS is imported if on German system.                                                                                                    |
|                                                                    |                                                                                                    | No Schema entries are Input into new SRS. It's not possible to Import SRS-XML back to SRS.                                                                                                    |

# **Issues Resolved (16.6)**

| CR#      | Summary                                                                                | Description / How to Reproduce                                                                                                    |
|----------|----------------------------------------------------------------------------------------|----------------------------------------------------------------------------------------------------|
| 00048598 | Data Clip active legend option does not reflect selected features in active map window | GI Toolkit Data Clip cmd active legend option does not reflect selected features in active map window. This is a regression from GM Toolkit 2014.  Customer is using Oracle 11c Spatial Data, but can be reproduced using Access db also. |

# **Deprecated**

The Windows 7.0, Windows 8.1, and Windows Server 2012 operating systems are no longer supported.

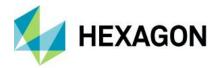

## **Contact Us**

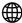

https://go.hexagongeospatial.com/contact-us-today

## **About Hexagon**

Hexagon is a global leader in sensor, software and autonomous solutions. We are putting data to work to boost efficiency, productivity, and quality across industrial, manufacturing, infrastructure, safety, and mobility applications.

Our technologies are shaping urban and production ecosystems to become increasingly connected and autonomous — ensuring a scalable, sustainable future.

<u>Hexagon's Geospatial division</u> creates solutions that deliver a 5D smart digital reality with insight into what was, what is, what could be, what should be, and ultimately, what will be.

Hexagon (Nasdaq Stockholm: HEXA B) has approximately 20,000 employees in 50 countries and net sales of approximately 4.3bn USD. Learn more at at hexagon.com and follow us @HexagonAB.

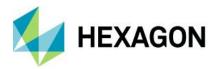

# Copyright

© 2019 Hexagon AB and/or its subsidiaries and affiliates. All rights reserved. Hexagon and the Hexagon logo are registered trademarks of Hexagon AB or its subsidiaries. All other trademarks or service marks used herein are property of their respective owners.

### Product Documentation Terms of Use

PLEASE READ THESE TERMS CAREFULLY BEFORE USING HEXAGON GEOSPATIAL'S DOCUMENTATION ("DOCUMENT"). USE OF THIS DOCUMENT INDICATES ACCEPTANCE OF THIS AGREEMENT WITHOUT MODIFICATION. IF YOU DO NOT AGREE TO THE TERMS HEREOF ("TERMS"), DO NOT USE THIS DOCUMENT.

### Use Of This Document

All materials in this Document are copyrighted and any unauthorized use may violate worldwide copyright, trademark, and other laws. Subject to the terms of this Agreement, Hexagon Geospatial (a Division of Intergraph Corporation) and Intergraph's subsidiaries ("Intergraph") hereby authorize you to reproduce this Document solely for your personal, non-commercial use. In consideration of this authorization, you agree to retain all copyright and other proprietary notices contained therein. You may not modify the Materials in any way or reproduce or publicly display, perform, or distribute or otherwise use them for any public or commercial purpose, except as specifically authorized in a separate agreement with Hexagon Geospatial.

The foregoing authorization specifically excludes content or material bearing a copyright notice or attribution of rights of a third party. Except as expressly provided above, nothing contained herein shall be construed as conferring by implication, estoppel or otherwise any license or right under any copyright, patent or trademark of Hexagon Geospatial or Intergraph or any third party.

If you breach any of these Terms, your authorization to use this Document automatically terminates. Upon termination, you will immediately destroy any downloaded or printed Materials in your possession or control.

### **Disclaimers**

ALL MATERIALS SUPPLIED HEREUNDER ARE PROVIDED "AS IS", WITHOUT WARRANTY OF ANY KIND, EITHER EXPRESSED OR IMPLIED, INCLUDING, BUT NOT LIMITED TO, ANY IMPLIED WARRANTIES OF MERCHANTABILITY, FITNESS FOR A PARTICULAR PURPOSE, OR NON-INFRINGEMENT. Hexagon Geospatial does not warrant that the content of this Document will be error-free, that defects will be corrected, or that any Hexagon Geospatial Website or the services that make Materials available are free of viruses or other harmful components.

Hexagon Geospatial does not warrant the accuracy and completeness of this Document. Hexagon Geospatial may make changes to this Document at any time without notice.

### Limitation Of Liability

IN NO EVENT SHALL HEXAGON GEOSPATIAL BE LIABLE FOR ANY DIRECT, INDIRECT, INCIDENTAL, SPECIAL OR CONSEQUENTIAL DAMAGES, OR DAMAGES FOR LOSS OF PROFITS, REVENUE, DATA OR USE, INCURRED BY YOU OR ANY THIRD PARTY, WHETHER IN AN ACTION IN CONTRACT OR TORT, ARISING FROM YOUR ACCESS TO, OR USE OF, THIS DOCUMENT.

### Indemnification

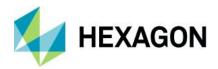

You agree to defend, indemnify, and hold harmless Hexagon Geospatial, its officers, directors, employees, and agents from and against any and all claims, liabilities, damages, losses or expense, including reasonable attorneys fees and costs, arising out of or in any way connected with your access to or use of this Document.

### Use Of Software

Use of software described in this Document is subject to the terms of the end user license agreement that accompanies the software, if any. You may not download or install any software that is accompanied by or includes an end user license agreement unless you have read and accepted the terms of such license agreement. Any such software is the copyrighted work of Hexagon Geospatial, Intergraph or its licensors.

### Links To Third Party Websites

This Document may provide links to third party websites for your convenience and information. Third party websites will be governed by their own terms and conditions. Hexagon Geospatial does not endorse companies or products to which it links.

Third party websites are owned and operated by independent parties over which Hexagon Geospatial has no control. Hexagon Geospatial shall not have any liability resulting from your use of the third party website. Any link you make to or from the third party website will be at your own risk and any information you share with the third party website will be subject to the terms of the third party website, including those relating to confidentiality, data privacy, and security.

#### **Trademarks**

The trademarks, logos and service marks ("Marks") displayed in this Document are the property of Hexagon Geospatial, Intergraph or other third parties. Users are not permitted to use Marks without the prior written consent of Hexagon Geospatial, Intergraph or the third party that owns the Mark. "Intergraph" is a registered trademark of Intergraph Corporation in the United States and in other countries. Other brands and product names are trademarks of their respective owners.

Find additional trademark information.

### Procedure For Making Claims Of Copyright Infringement

Notifications of claimed copyright infringement should be sent to Hexagon Geospatial by mail at the following address: Intergraph Corporation, Attn: Intergraph Legal Department, P.O. Box 240000, Huntsville, Alabama 35824.

US Government Restricted Right Materials are provided with "RESTRICTED RIGHTS." Use, duplication, or disclosure of Materials by the U.S. Government is subject to restrictions as set forth in FAR 52.227-14 and DFARS 252.227-7013 et seq. or successor provisions thereto. Use of Materials by the Government constitutes acknowledgement of Hexagon Geospatial or Intergraph's proprietary rights therein.

### International Use

You may not use or export Materials in violation of U.S. export laws and regulations. Hexagon Geospatial makes no representation that Materials are appropriate or available for use in every country, and access to them from territories where their content is illegal is prohibited.

Hexagon Geospatial provides access to Hexagon Geospatial international data and, therefore, may contain references or cross references to Hexagon Geospatial products, programs and services that are not announced in your country. These references do not imply that Hexagon Geospatial intends to announce such products, programs or services in your country.

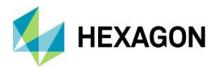

The Materials are subject to U.S. export control and economic sanctions laws and regulations and you agree to comply strictly with all such laws and regulations. In addition, you represent and warrant that you are not a national of, or otherwise located within, a country subject to U.S. economic sanctions (including without limitation Iran, Syria, Sudan, Cuba, and North Korea) and that you are not otherwise prohibited from receiving or accessing the Materials under U.S. export control and economic sanctions laws and regulations. Hexagon Geospatial makes no representation that the Materials are appropriate or available for use in every country, and access to them from territories where their content is illegal is prohibited. All rights to use the Materials are granted on condition that such rights are forfeited if you fail to comply with the terms of this agreement.

#### Revisions

Hexagon Geospatial reserves the right to revise these Terms at any time. You are responsible for regularly reviewing these Terms. Your continued use of this Document after the effective date of such changes constitutes your acceptance of and agreement to such changes.

### Applicable Law

This Document is created and controlled by Hexagon Geospatial in the State of Alabama. As such, the laws of the State of Alabama will govern these Terms, without giving effect to any principles of conflicts of law. You hereby irrevocably and unconditionally consent to submit to the exclusive jurisdiction of the United States District Court for the Northern District of Alabama, Northeastern Division, or the Circuit Court for Madison County, Alabama for any litigation arising out of or relating to use of this Document (and agree not to commence any litigation relating thereto except in such courts), waive any objection to the laying of venue of any such litigation in such Courts and agree not to plead or claim in any such Courts that such litigation brought therein has been brought in an inconvenient forum. Some jurisdictions do not allow the exclusions or limitations set forth in these Terms. Such exclusions or limitations shall apply in all jurisdictions to the maximum extent allowed by applicable law.

### Questions

Contact us with any questions regarding these Terms.